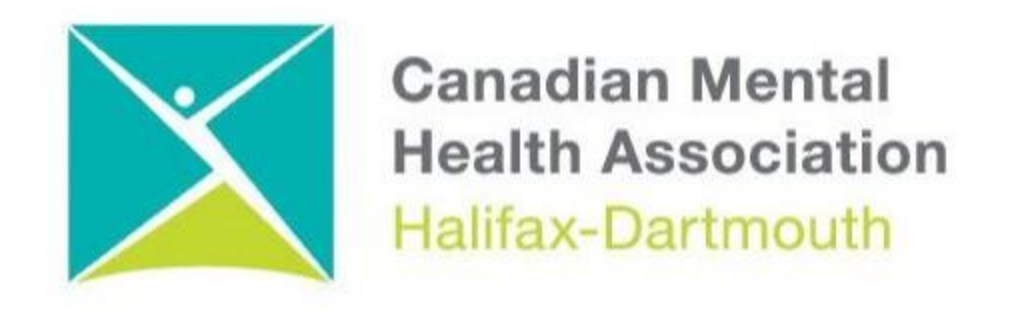

## **GETTING THROUGH THE DIGITAL DOOR**

## **Making Your iPhone and iPad Accessible**

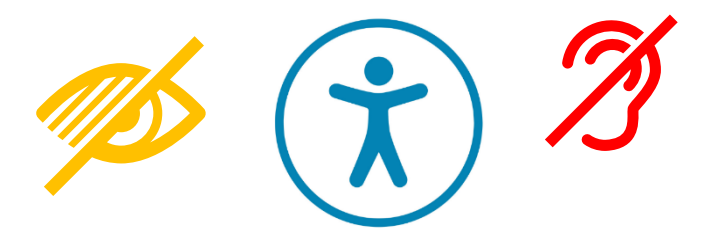

The **Getting Through the Digital Door program** has been made possible by the following funders

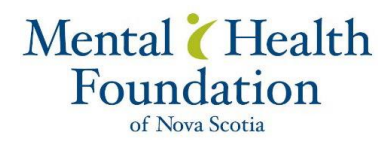

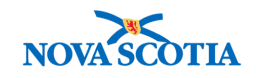

**Building Vibrant Communities Program**  Nova Scotia Department of Communities, Culture, Tourism and Heritage

## **IPHONE and IPAD IOS**

**Here is how to make your iPhone and iPad Accessible**

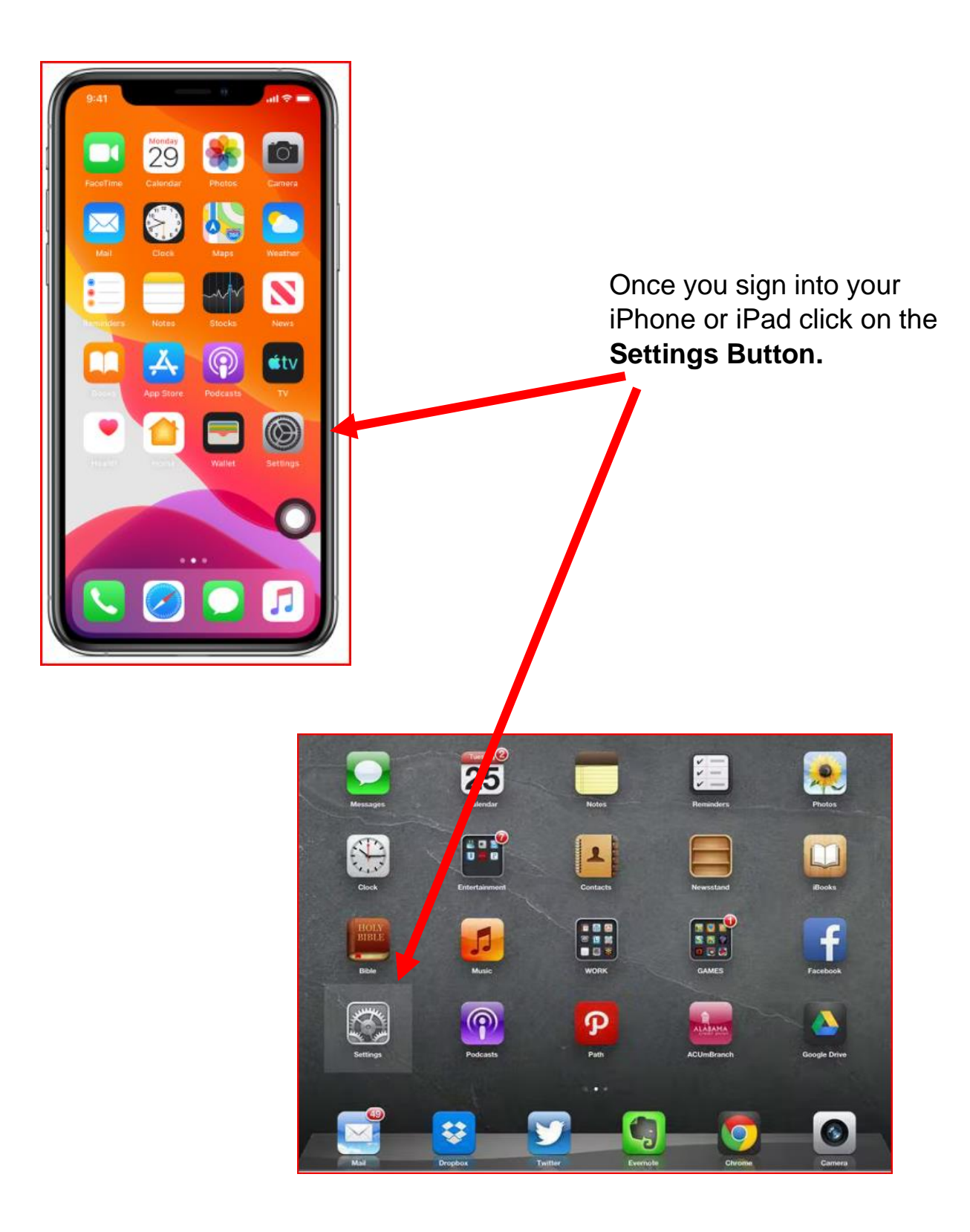

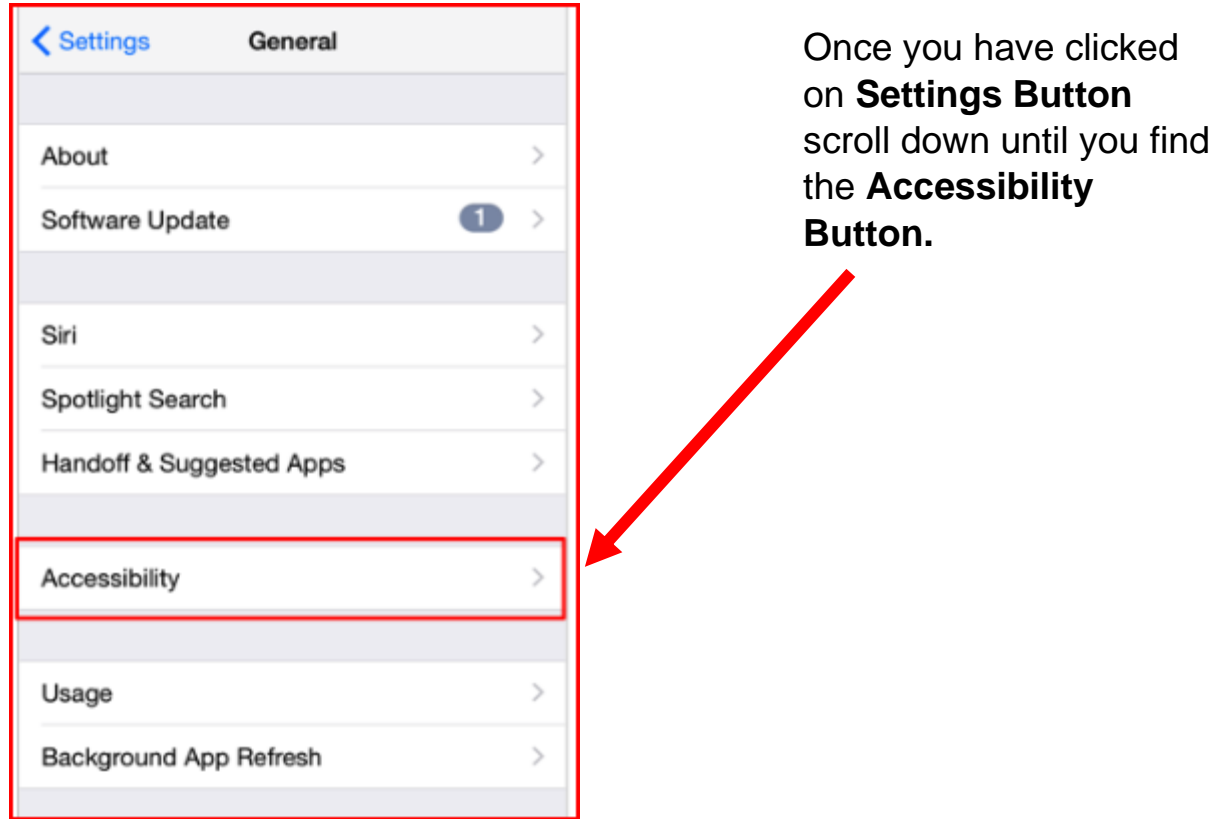

Once you click on the **Accessibility Button** you can turn on **Speak Screen.**

 $\mathbf{r}$ 

 $\blacktriangleright$ 

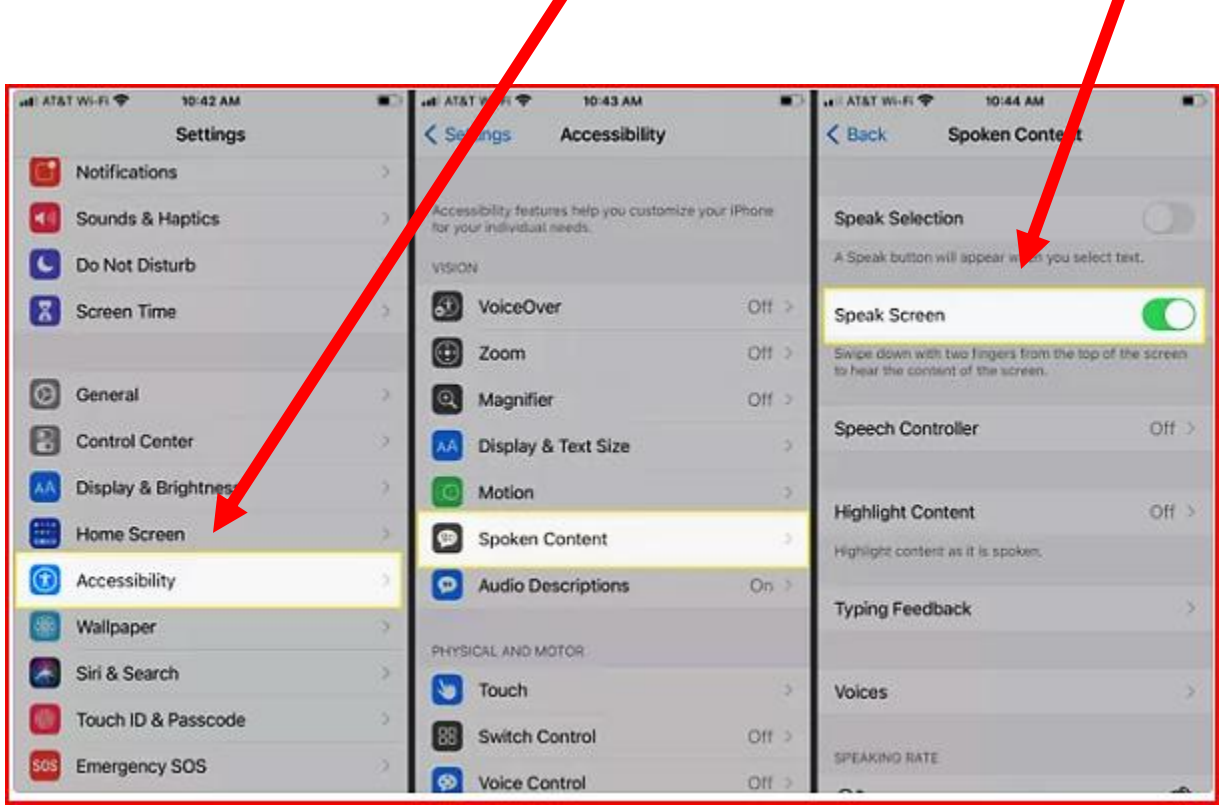

To help people with low vision click on the **Display and Text Size** button to change the size of the letters.

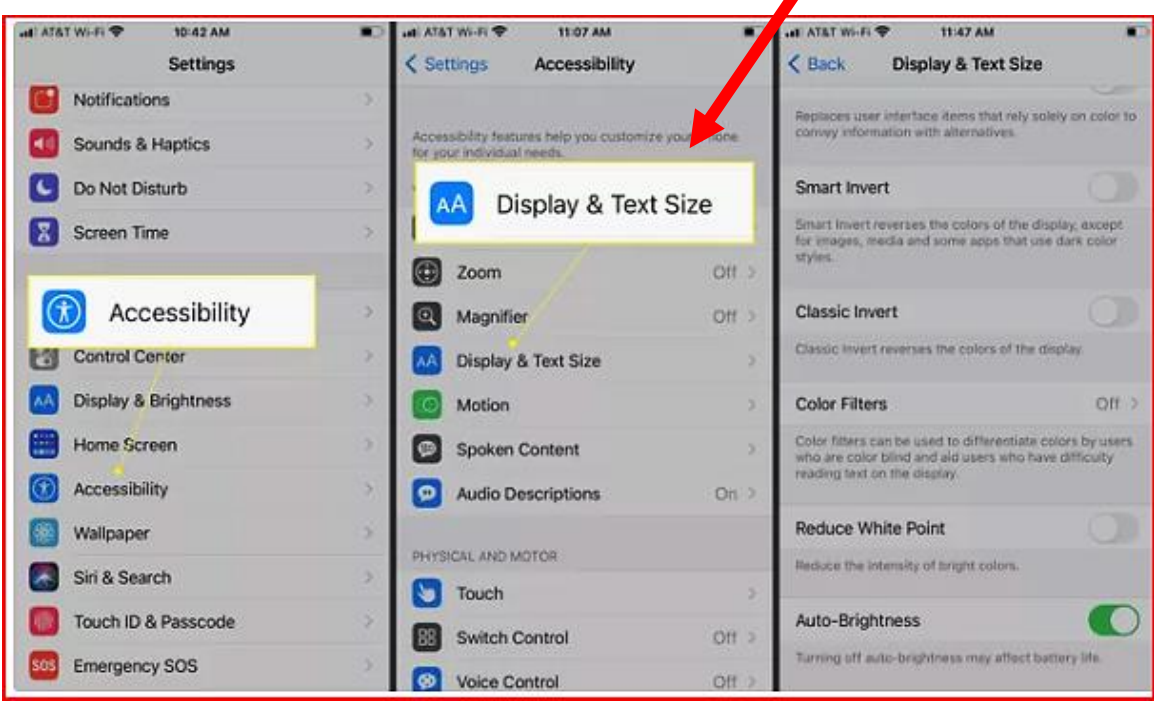

Other Accessibility apps like **ZOOM** help people with low vision.

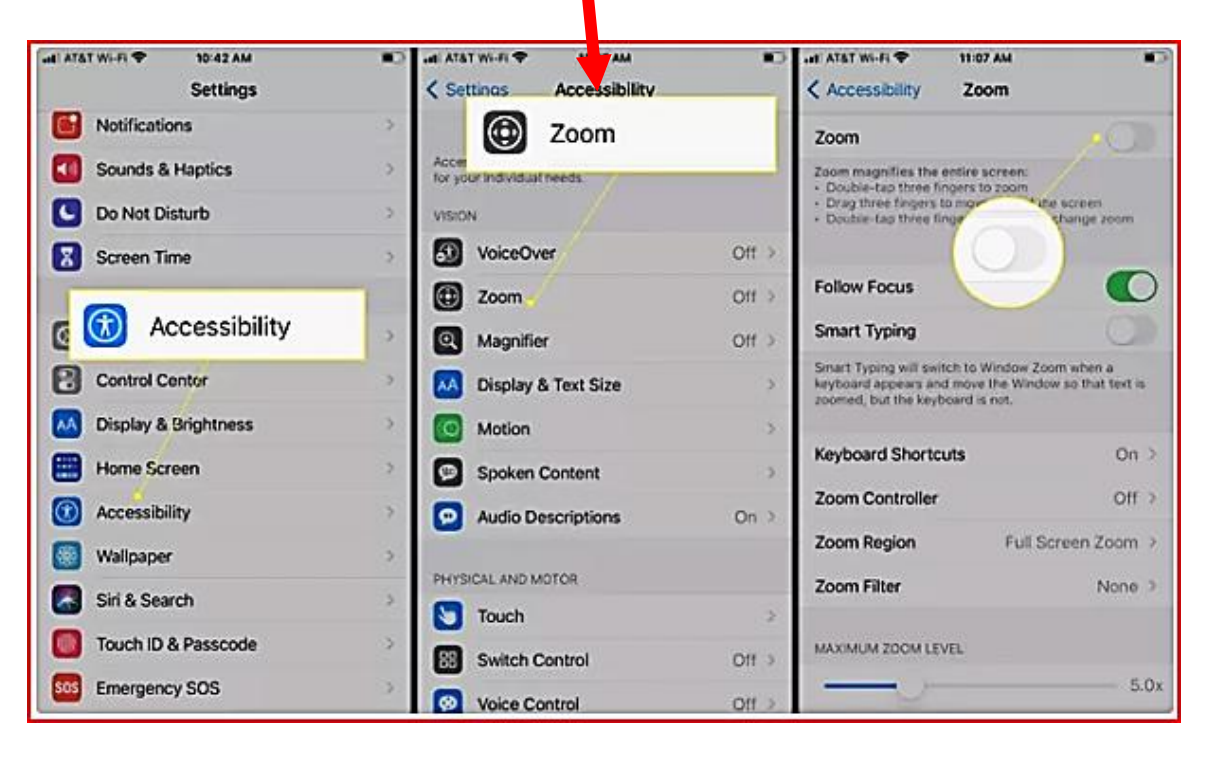

**NOTE: This Zoom app is not the same as the ZOOM program used for meetings**

For people who use hearing aids these hearing aids can be connected to their iPhone or iPad by clicking on the **Hearing Devices** button.

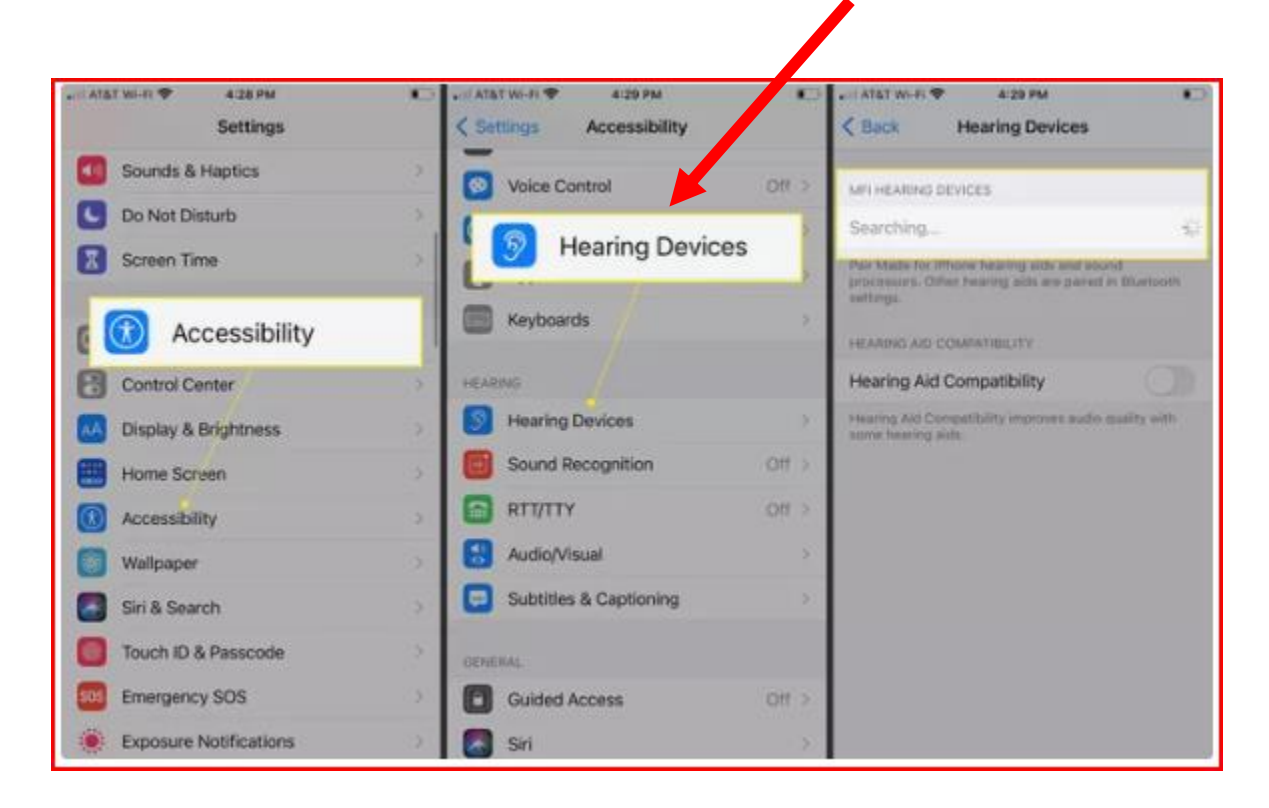